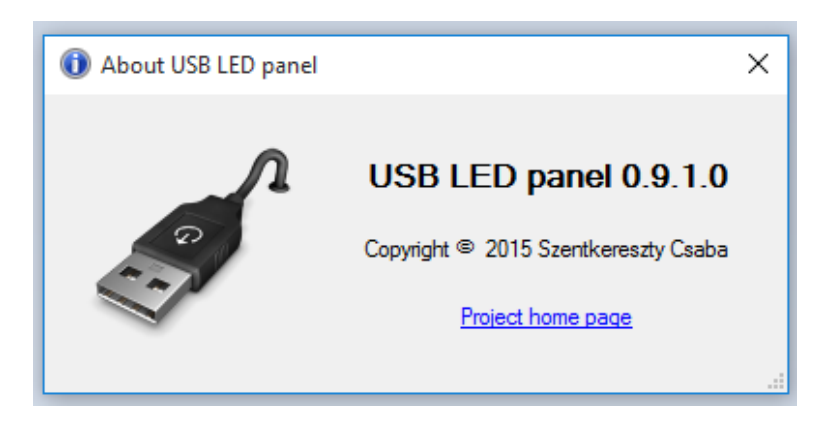

Az USB LED panel plugin egy hozzá való hardware segítségével az UCCNC programban definiált LED-ek külső megjelenítését segíti elő.

## **1. Főablak**

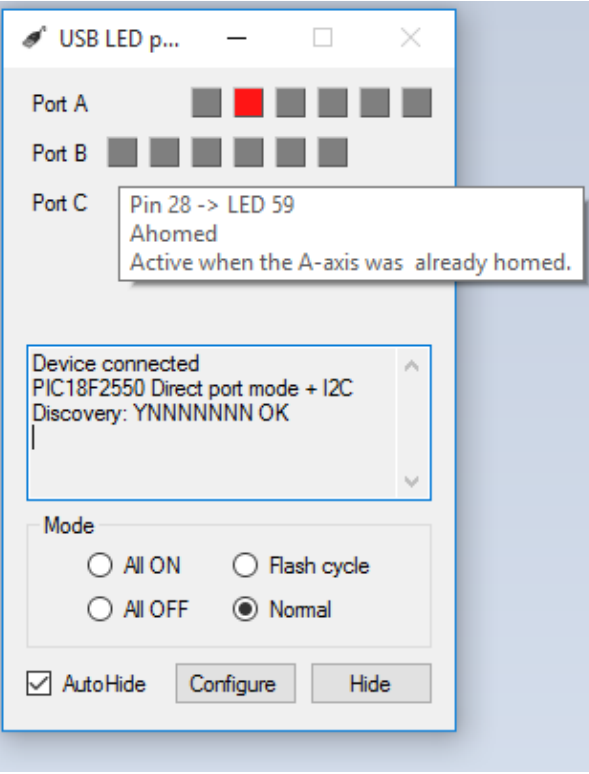

A főablakban látható a csatlakoztatott – illetve, ha ez nincs, akkor a konfigurációs ablakban kiválasztott – eszköz által kezehető LED-ek állapota. Az egeret egy LED-re húzva rövid leírást olvashatunk arról, hogy ez fizikailag melyik láb, valamint melyik UCCNC LED-hez van kötve és ennek mi a rövid neve és funkciója.

Alatta rendszerüzenetek olvashatók: van-e csatlakoztatva eszköz, és ha igen, akkor melyik típus.

Ez alatt a Mode csoportban választható ki a kijelzés üzemmódja. Az összes LED-et be- vagy kikapcsolhatjuk, egyesével felvillanthatjuk, illetve a Normal módot kiválasztva a beállításoknak megfelelően kapcsolhatjuk.

Az Ø AutoHide bejelölésével az ablak 2mp múlva eltűnik, és csak akkor jelenik meg, ha valami érdemleges esemény történik. Újra megjeleníteni az UCCNC Configuration/General settings/Configure plugins ablakban a plugin Show gombjával tudjuk, illetve makróból a következő utasítással:

exec.Pluginshowup("UCCNC\_USBLED.dll");

Configure gomb a beállításokhoz vezet, míg a Hide gombbal eltűntethetjük az ablakot.

A főablak nem zárható be, csak elrejthető. Amennyiben nincs rá tovább szükség, a többi plugin-hoz hasonlóan ki lehet kapcsolni az UCCNC programban.

## **2. Beállítások**

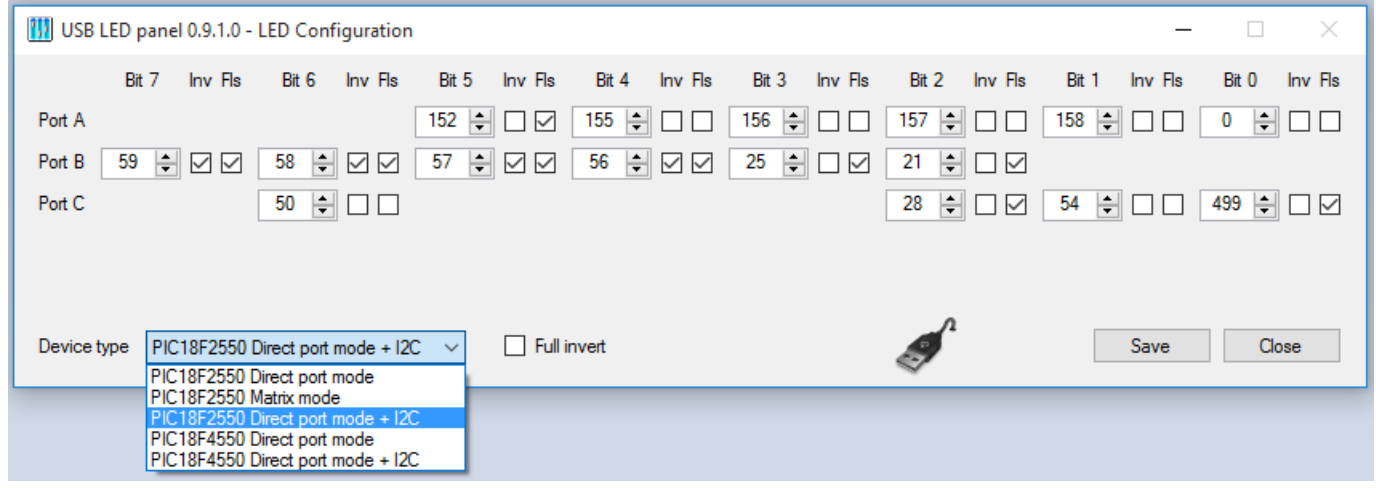

A főablakhoz hasonló elrendezésben állíthatjuk be, hogy egyes lábakon melyik UCCNC-beli LED legyen látható. Az azonosítóra húzva az egeret további információkhoz juthatunk ugyanúgy, mint a főképernyőn. A LED azonosítója mellett az Inv oszlopban az UCCNC-től kapott jelet invertálhatjuk, míg a következő, Fls oszlopban bejelölhetjük, hogy az adott LED bekapcsolt állapotban villogjon-e.

A LED azonosító mezőben duplán kattintva egy táblázatot kapunk, amiből könnyebben ki tudjuk választani a LED azonosítót. A táblázat fejlécén kattintva azonosító, név vagy leírás szerint rendezhetjük a listát. A kijelölés automatikusan a jelenleg kiválasztott azonosítóra ugrik.

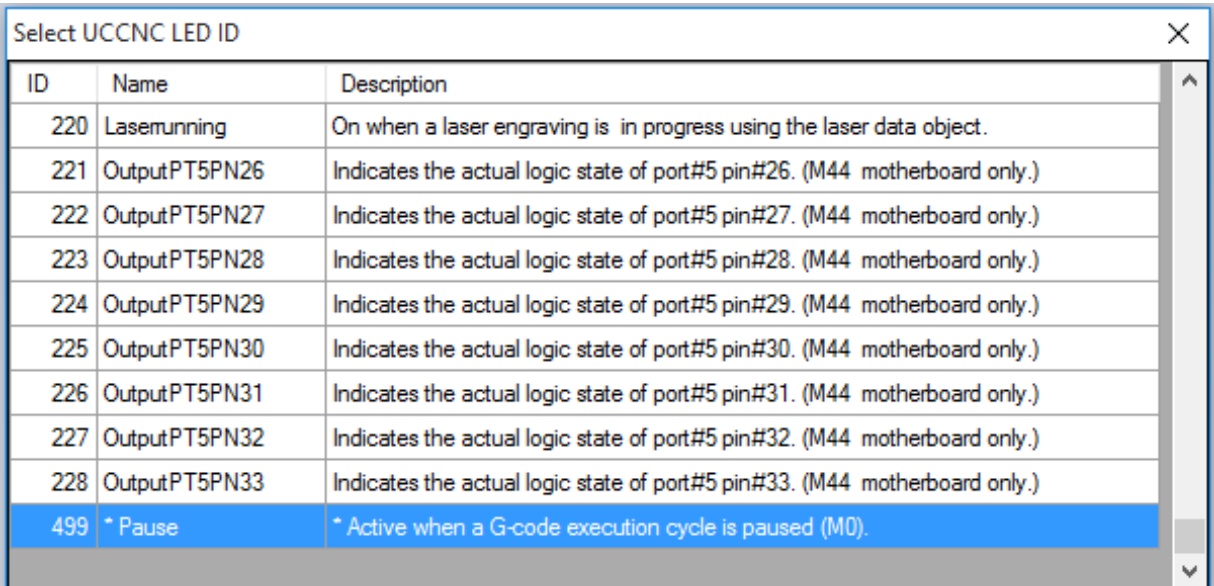

A fenti képen az utolsó sorban a név és a leírás mezők csillaggal kezdődnek, ami azt jelöli, hogy nem beépített LEDről van szó, hanem a felhasználó által definiálhatóról. Ha saját LED azonosítót szeretnénk, akkor azt az aktív profil file-ban kézzel létre kell hozni az [UCCNC\_USBLED\_config] szekcióban az alábbi szerkezettel:

LEDDesc499=Pause|Active when a G-code execution cycle is paused (M0).